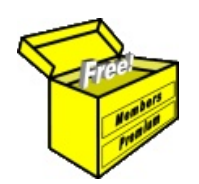

## Brainy's Articles on **BullCharts**

Article No: **BC-09-410** page 1 of 4 30 May 2009

Workspaces — part 2

This article is NOT free\*

## *Introduction*

The concept of a BullCharts "Workspace" was introduced in Brainy's article BC-09-400. In this article in Brainy's series on BullCharts (number BC-09-410) we take a more in-depth look at the BullCharts Workspace. In particular, we look at manipulating the several price chart windows — maximising, minimising, linking and tiling the windows.

We also look a little deeper at updating an existing Workspace.

For a definition and introductory discussion of Workspaces, refer to article BC-09-400.

## *Workspace — quick recap*

Take a look at the price chart in the screen shot in Figure 1 below. In this sample, the "Workspace" is the *collection of price charts* that are displayed (all 3 of them in this example), including the specific security (or securities), and the time period for each chart, and the indicators that are displayed, and the details shown on each chart. Note that whenever you have more than one price chart displayed, it is a Workspace whether you actually save it as a Workspace or not.

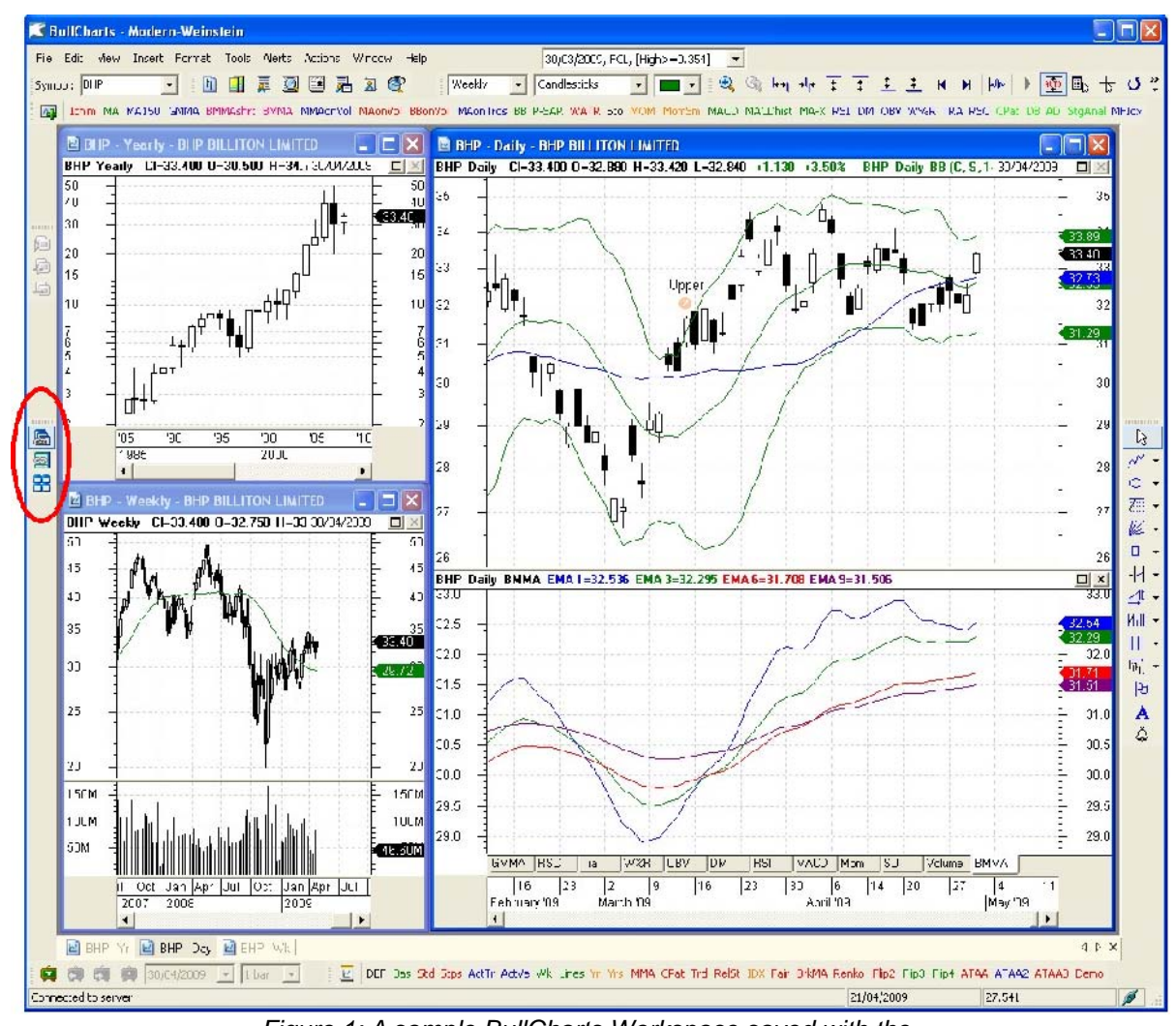

*Figure 1: A sample BullCharts Workspace saved with the name "Modern-Weinstein" as shown in the blue title bar at the top.*

File Name: bc-09-410\_workspaces-part2.odt Printed: 18 Jul 2010 Note: This information cannot be relied upon. It is only a guide. There is no guarantee of success. © Copyright 2009, Robert Brain. These articles are available by subscription or purchase: www.robertbrain.com

The first page of every article is free, and some of the articles are completely free (eg. shorter ones and Table of Contents).

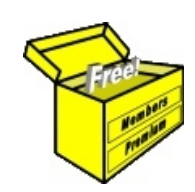

## Brainy's eBook (PDF) Articles This article

is NOT free\*

Unfortunately, the remaining pages of this article are not available for free.

Some of the eBook Articles are available for free, including the Table of Contents pages, and the Introduction and Overview pages.

These articles take a lot of time, experience, knowledge and expertise to compile.

However, there is some good news.

You can subscribe as a Toolbox MEMBER and have unlimited access to all Articles, plus a whole lot more.

Visit: [www.robertbrain.com](http://www.robertbrain.com/members-area/why-join.html)

Robert writes and updates Articles on three topics:

- $\vee$  Share Trading & Investing
	- $\checkmark$  Technical Analysis
- $\boldsymbol{\nu}$  BullCharts (charting software)

See a list of Articles in the free section of the Toolbox: [www.robertbrain.com/members-area/articles.html](http://www.robertbrain.com/members-area/articles.html) (the green shaded articles are free)

File Name: page2-note.odt Printed: 27 Apr 2012 Note: This information cannot be relied upon. It is only a guide. There is no guarantee of success. © Copyright 2009-2012, Robert Brain. These articles are available by subscription: [www.robertbrain.com](http://www.robertbrain.com/)

\* $\vert$ Brainy's e Book (P DF) Articles are only available to ļ *Share* more inform .<br>م<del>ز</del>مایر <del>ن</del>حم (مح *Mark et To olb ox* members. Visit <u>ww</u> [w.robertbrain.c](http://www.robertbrain.com/articles/) o m/articles/ for m ation. The first pa geof e very article is fre e, and so meof the articles are completely fre e (e g. shorter ones and Table of C ontents).